## **Base de Conhecimento Gestor Empresas Como salvar relatórios em PDF**

Todos os relatórios do sistema aparecem em tela para que você selecione a impressora ou, se preferir, salvar em PDF.

É esta tela abaixo que você quando manda gerar um relatório. Para salvar em PDF basta clicar na opção indicada.

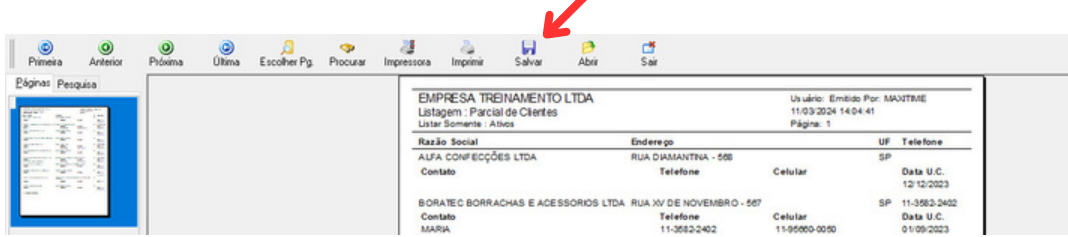

Depois escolher o formato PDF e a pasta onde deseja salvar.

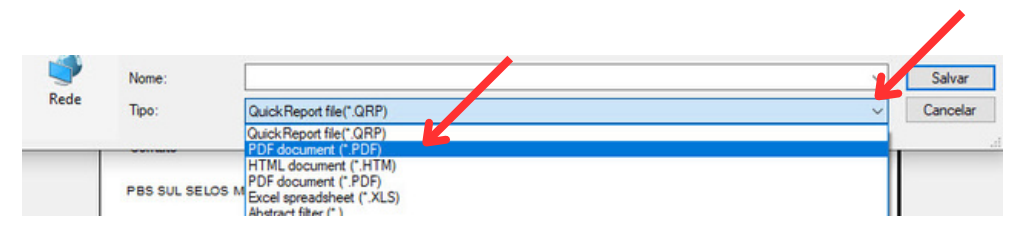